# **The Best 10 Tricks to Use in Excel 2024: Set of Advanced Methods, Formulas, and Tips**

Excel is an incredibly powerful spreadsheet application that can be used for a wide range of tasks, from data analysis to financial modeling. While the basics of Excel are relatively easy to learn, there are a number of advanced tricks that can help you take your skills to the next level.

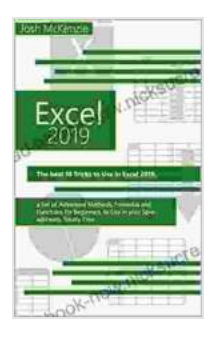

**Excel 2024: The Best 10 Tricks To Use In Excel 2024, A [Set Of Advanced Methods, Formulas And Functions For](https://read-ebook-now.nicksucre.com/reading-an-ebook.html?pdf-file=eyJjdCI6ImhzQ3JvbzJ2TitlZ3hTNnJRckVHaWhSN2RPYnRyOGc1QUNOeDdcLzhCMURFZTJSZnpCaTIwTmxSSFwvRnU2UW9LdWhTWitqXC9xdStKRFJYSDRKZXhVWTQwc2lmODMyUU1NeFk5cXRTcHE3bWtidjBnNko4bHpkNDRvd0tlTmZJWVVXOW5NXC9MWVFkY1laYk1ZOW5ZMXhkdVp6dFlWbzNTZmsxY3ZzZndhVVhOVTlZK2J0NkI0MjNwUjVJemZDdmZGN3RSWmNCd3FVc0FVR3B5YnRlakhZVlwvaUZ0U0VNaDN4QXd5RHhPVlV4VjVSOVE1eFFLZFpVSlwvTHlQVFFkWkpHWm5XSFU2bXdZYUxXNGZaSG52S0p3Qmx3ZWgwYUFpSzRIOXhzb3hyZXVodnRidmpsR2pBc014R25NQk9ZQVhcL1hsbyIsIml2IjoiNmFjODUwZWUyNTk0MjQ0YmE1MDQyYTRjNjk4NmI1OWUiLCJzIjoiMGM4NmU4YWJlYmQyOTAxYyJ9) Beginners, To Use In Your Spreadsheets** by Josh McKenzie

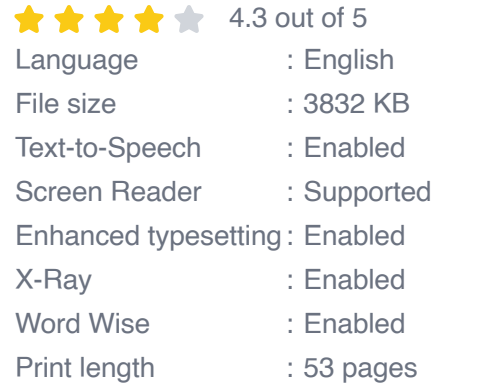

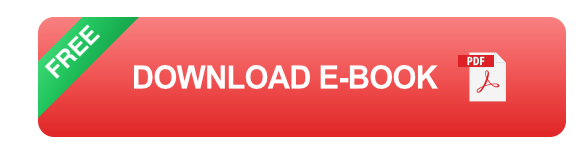

In this article, we'll share 10 of the best Excel 2024 tricks that can help you save time, improve accuracy, and get more out of your spreadsheets.

#### **1. Use Keyboard Shortcuts**

One of the best ways to speed up your workflow in Excel is to use keyboard shortcuts. Here are a few of the most useful shortcuts:

- $Ctrl + C: Copy$  $\blacksquare$
- Ctrl + V: Paste  $\blacksquare$
- $Ctrl + X: Cut$ Ľ.
- Ctrl + Z: Undo Ĥ.
- Ctrl + Y: Redo  $\blacksquare$
- $Ctrl + F: Find$  $\blacksquare$
- Ctrl + H: Replace  $\blacksquare$
- Ctrl + A: Select all n.
- Ctrl + Shift + L: Apply a filter Ĥ.
- Ctrl + Shift + S: Save as Ľ.

## **2. Use Relative and Absolute References**

When you create a formula in Excel, you need to specify the cells that you want to reference. You can use either relative references or absolute references.

Relative references are the default type of reference. When you use a relative reference, the cell address changes when you copy or move the formula. For example, if you have the formula "=A1" in cell B1, and you copy the formula to cell C1, the formula will change to "=B1".

Absolute references do not change when you copy or move the formula. To create an absolute reference, you need to use the dollar sign (\$) before the cell address. For example, if you have the formula "=\$A\$1" in cell B1, and you copy the formula to cell C1, the formula will remain the same.

#### **3. Use Named Ranges**

Named ranges are a great way to make your formulas easier to read and understand. You can create a named range by selecting the cells that you want to include in the range and then clicking on the "Define Name" button in the "Formulas" tab.

Once you have created a named range, you can use the name of the range in your formulas instead of the cell addresses. For example, if you have a named range called "Sales", you can use the formula "=SUM(Sales)" to calculate the total sales.

#### **4. Use PivotTables**

PivotTables are a powerful tool for summarizing and analyzing data. You can use PivotTables to create tables that show the data in different ways, such as by row, column, or value.

To create a PivotTable, select the data that you want to include in the table and then click on the "PivotTable" button in the "Insert" tab.

## **5. Use Conditional Formatting**

Conditional formatting allows you to apply different formatting to cells based on their values. This can be useful for highlighting important data or for creating visual representations of your data.

To apply conditional formatting, select the cells that you want to format and then click on the "Conditional Formatting" button in the "Home" tab.

#### **6. Use Macros**

Macros are a great way to automate repetitive tasks in Excel. You can create a macro by recording the steps that you want to automate and then assigning the macro to a button or keyboard shortcut.

To create a macro, click on the "Record Macro" button in the "Developer" tab. Once you have recorded the macro, you can assign it to a button or keyboard shortcut by clicking on the "Assign Macro" button.

## **7. Use Power Query**

Power Query is a powerful tool for importing and cleaning data. You can use Power Query to connect to different data sources, such as databases, files, and websites.

Once you have imported data into Power Query, you can clean the data by removing duplicates, splitting columns, and merging tables.

#### **8. Use Power Pivot**

Power Pivot is a powerful tool for data modeling and analysis. You can use Power Pivot to create data models that are linked to your Excel spreadsheets.

Once you have created a data model, you can use Power Pivot to create visualizations, such as charts and graphs.

#### **9. Use Power BI**

Power BI is a powerful tool for data visualization and reporting. You can use Power BI to create interactive reports and dashboards that can be shared with others.

To create a Power BI report, you need to import data into Power BI and then create visualizations. You can share your reports with others by publishing them to the Power BI service.

#### **10. Use Excel Tips and Tricks Website**

The Excel Tips and Tricks website is a great resource for learning more about Excel. The website has a wide range of tutorials, articles, and videos that can help you improve your Excel skills.

These are just a few of the many advanced tricks that you can use in Excel 2024. By mastering these tricks, you can save time, improve accuracy, and get more out of your spreadsheets.

So what are you waiting for? Start using these tricks today and see how they can help you take your Excel skills to the next level.

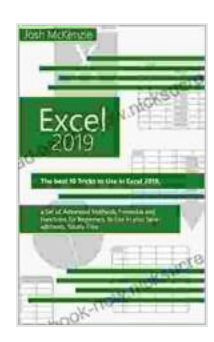

**Excel 2024: The Best 10 Tricks To Use In Excel 2024, A [Set Of Advanced Methods, Formulas And Functions For](https://read-ebook-now.nicksucre.com/reading-an-ebook.html?pdf-file=eyJjdCI6ImhzQ3JvbzJ2TitlZ3hTNnJRckVHaWhSN2RPYnRyOGc1QUNOeDdcLzhCMURFZTJSZnpCaTIwTmxSSFwvRnU2UW9LdWhTWitqXC9xdStKRFJYSDRKZXhVWTQwc2lmODMyUU1NeFk5cXRTcHE3bWtidjBnNko4bHpkNDRvd0tlTmZJWVVXOW5NXC9MWVFkY1laYk1ZOW5ZMXhkdVp6dFlWbzNTZmsxY3ZzZndhVVhOVTlZK2J0NkI0MjNwUjVJemZDdmZGN3RSWmNCd3FVc0FVR3B5YnRlakhZVlwvaUZ0U0VNaDN4QXd5RHhPVlV4VjVSOVE1eFFLZFpVSlwvTHlQVFFkWkpHWm5XSFU2bXdZYUxXNGZaSG52S0p3Qmx3ZWgwYUFpSzRIOXhzb3hyZXVodnRidmpsR2pBc014R25NQk9ZQVhcL1hsbyIsIml2IjoiNmFjODUwZWUyNTk0MjQ0YmE1MDQyYTRjNjk4NmI1OWUiLCJzIjoiMGM4NmU4YWJlYmQyOTAxYyJ9) Beginners, To Use In Your Spreadsheets** by Josh McKenzie

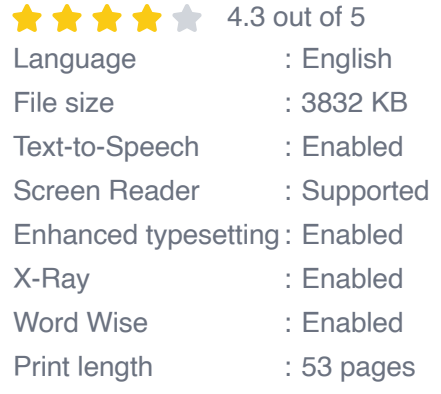

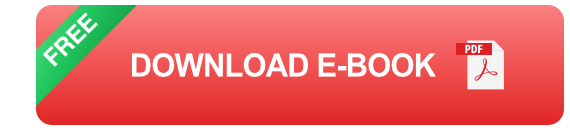

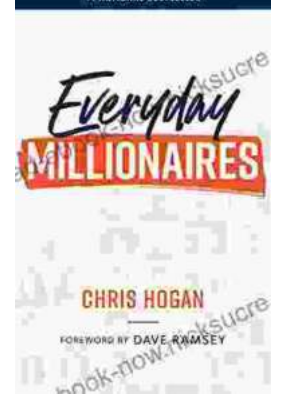

# **[Chris Hogan: The Everyday Millionaire Who](https://read-ebook-now.nicksucre.com/Chris%20Hogan%20The%20Everyday%20Millionaire%20Who%20Shares%20His%20Secrets%20to%20Financial%20Success.pdf) Shares His Secrets to Financial Success**

Chris Hogan is an Everyday Millionaire who shares his secrets to financial success. He is the author of the bestselling book "Everyday Millionaires," which has sold over 1...

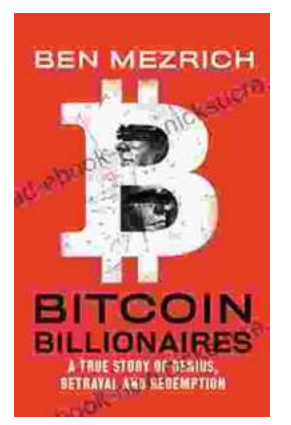

## **[The True Story of Genius, Betrayal, and](https://read-ebook-now.nicksucre.com/The%20True%20Story%20of%20Genius%20Betrayal%20and%20Redemption.pdf) Redemption**

In the annals of science, there are countless stories of brilliant minds whose work has changed the world. But there are also stories of...